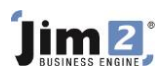

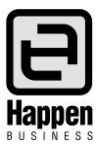

## Managing Petty Cash

This document will explain: How to enter petty cash expenses and reimburse the float.

Most businesses have a Petty Cash float to pay for minor expenses

You need to ensure that you have a Petty Cash account set up in your General Ledger. If not, you'll need to create it. The Petty Cash Account should be set up as a Detail Cheque Account (Postable) type, otherwise you cannot select it to use in the Chequebook or via creditors. The default tax code should be set to X because the GST Reporting is on the expense entries.

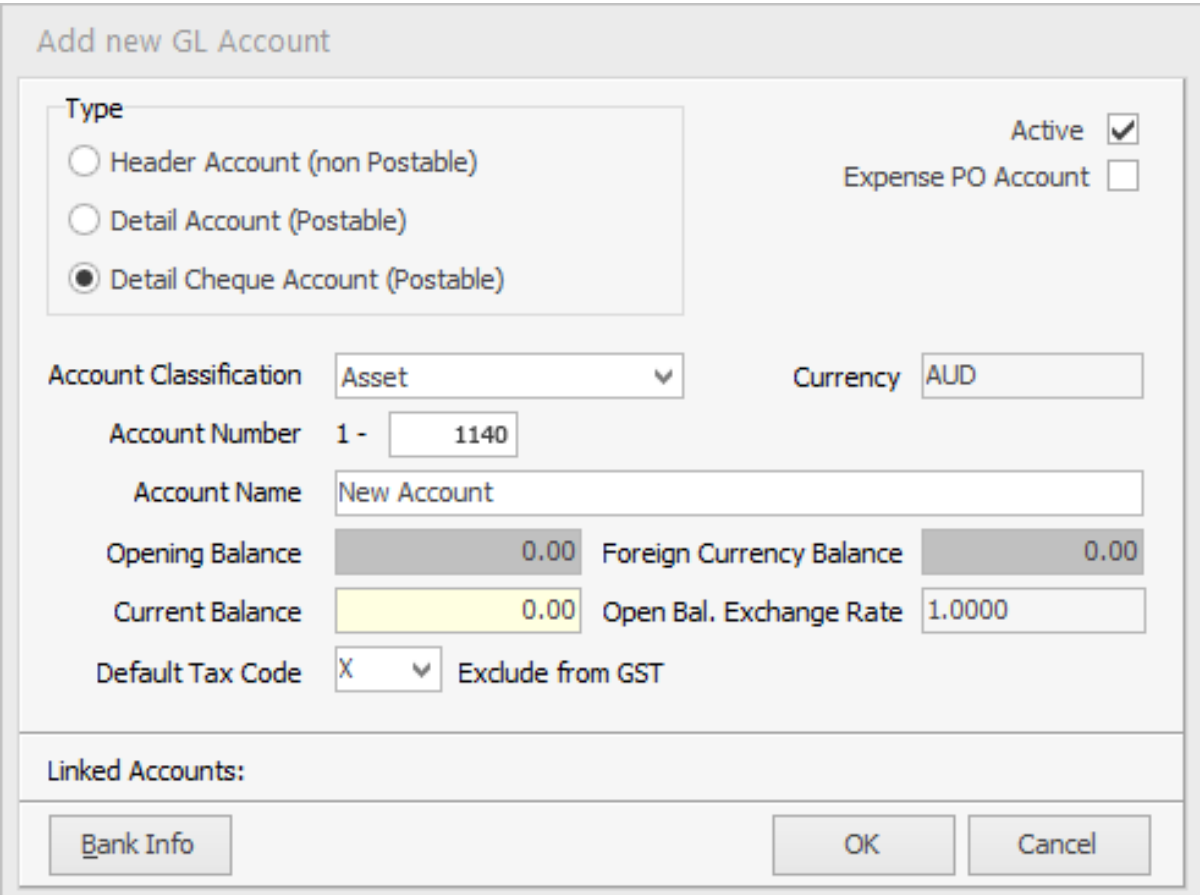

The balance in the petty cash account should equal the amount of money you have available for minor expenses. The way it works is:

- The physical amount of money in the petty cash tin should equal the balance in the Petty Cash General Ledger account (1-1140).
- If it doesn't, then a combination of money and un-entered receipts in the tin should equal this balance.
- At least on a monthly basis, the petty cash expenses should be entered into Jim2.

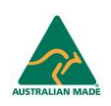

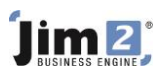

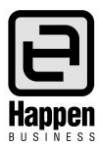

## **How to Enter Expenses to the Petty Cash Account**

There are two ways to do this.

- 1. You can record expenses via the chequebook. Go to **Accounts > Cheque Book**. Use your company CardFile, eg. DEMO.CO.
	- Select Add
	- In the Cardcode field, select DEMO.CO
	- In the GL Acc. field select eg. 11140 Petty Cash
	- In the cheque Amount field type in a dollar amount
	- Leave cheque status on Booked

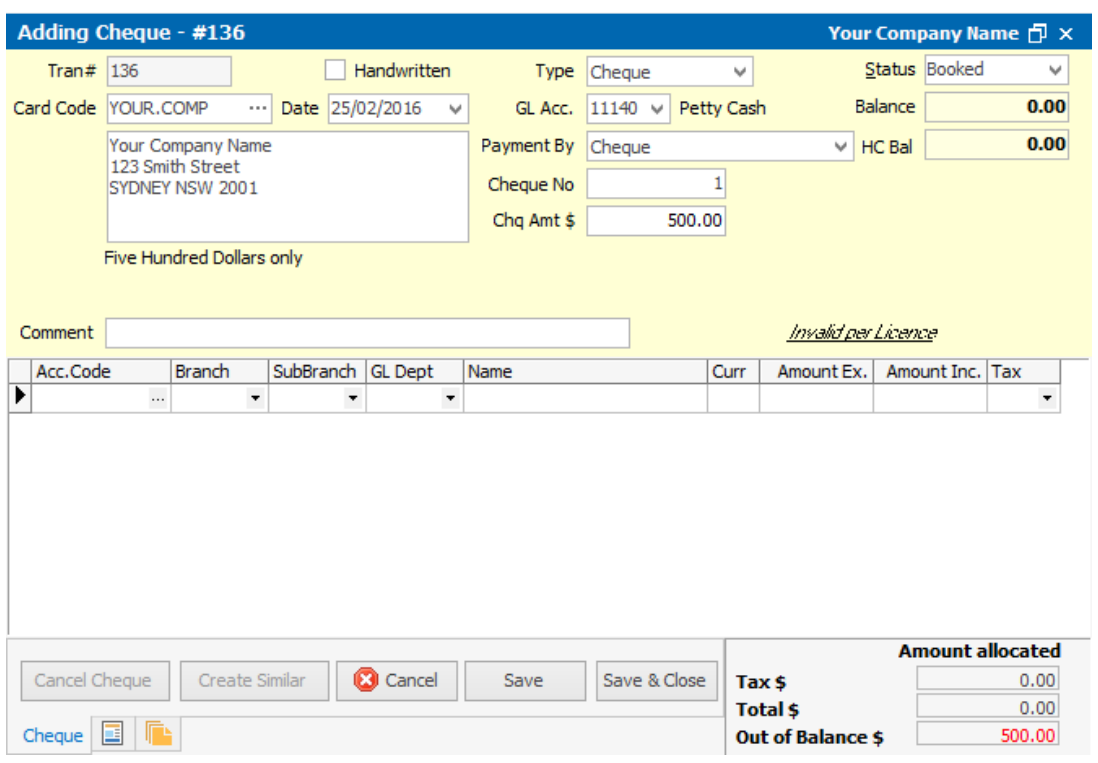

- **Each time a petty cash purchase is made staff should provide a Tax Receipt.**
- **•** Record each purchase in this open cheque by selecting an appropriate Expense account and Tax code.
- **New lines can be added using the down arrow key.**

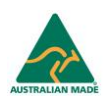

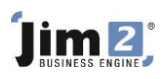

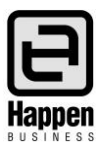

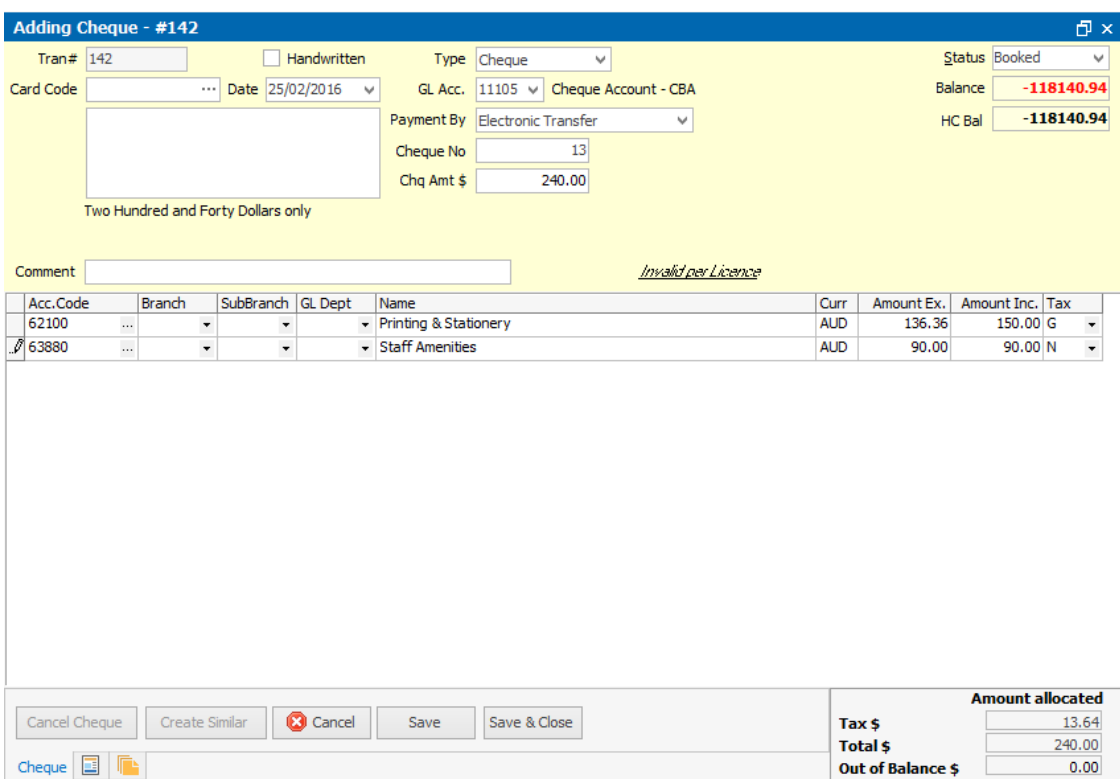

When the level of petty cash in the float gets, finish the cheque:

- Open the Cheque record
- Adjust date to today's date
- Adjust cheque total to match the calculated total of all receipts to date.
- By changing the cheque status to FINISH you will commit the expenses to their general ledger accounts, and reduce the balance in the Petty Cast Account.

OR

2. You can add an Expense PO (CardFile is your company CardFile) to list all the expenses and then pay via the Creditor record by Cash from the Petty Cash Account. You can then print out the Expense PO and attach all the receipts to it.

Note: For Vendor Inv# you can enter any description you wish, ie. PCddmmyy.

## **How to Top Up Petty Cash Float**

There are two ways you can top up Petty Cash in Jim2.

- 1. Go to Accounts > Cheque Book. Add a cheque from the bank account (using the company CardFile) to the Petty Cash account (using tax code X). Physically cash the cheque at the bank.
- 2. If you have taken cash payments and don't want to take the cash to the bank, you can create a banking session and 'bank' the cash into the Petty Cash Account.

For further assistance or information please call Happen Business 02 9570 4696 or email [support@happen.biz](mailto:support@happen.biz)

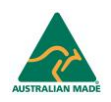

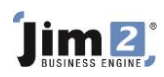

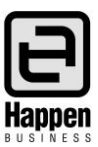

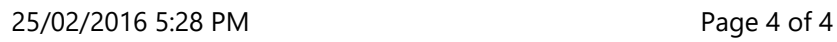

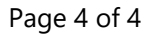